# 2A54 17:20 Nottingham - Matlock

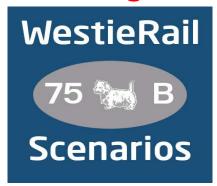

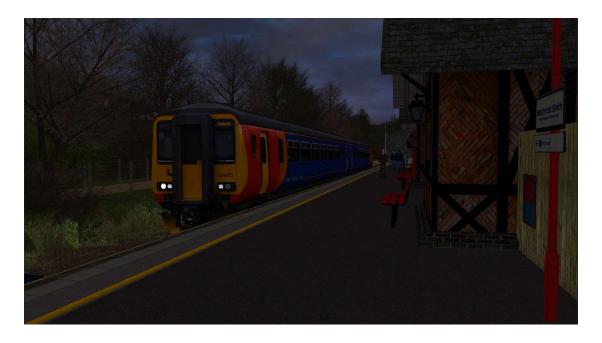

A scenario for Just Trains' Midland Main Line & Derby Nottingham Leicester & Derwent Valley extensions.

Drive East Midlands Railway's 156401 on 2A54 17:20

Nottingham - Matlock on a dreary Friday evening in April 2021.

There are delays to services this evening due to an ongoing trespass incident in the Trent Junction area. You will require patience and skill on this run as Right Time running is not expected!

### You require the following DLC:

- JustTrains Midland Main Line: Sheffield Derby
- JustTrains Midland Main Line: Derby Nottingham Leicester Extension
- JustTrains Midland Main Line: Derwent Valley
- JustTrains Class 222 Advanced 2019
- \*JustTrains Voyager Advanced 2019\*
- \*JustTrains Class 153 DMU Advanced\*

#### https://www.justtrains.net/

- AP Class 156 Diesel Multiple Unit Pack
- AP Class 158/159 Cummins Enhancement Pack
- AP Class 158/159 Perkins Enhancement Pack
- \*AP Class 43 MTU Enhancement Pack\*
- \*AP Sky & Weather Pack (If you don't have this, a default, unspecified standard weather pattern will be applied)\*

#### https://www.armstrongpowerhouse.com/

- MajorWalesDesign's East Midlands Railway Class 156
- MajorWalesDesign's East Midlands Railway Class 158
- MajorWalesDesign's/Josh C's EMR Class 153

## https://www.major.wales/reskins/EMR

\*MajorWalesDesign's VTEC/LNER/EMR HST Pack\*

#### https://www.major.wales/reskins/LNER

(Anything with a \* next to it indicates that it's not essential to the running of the scenario, you can press F2 and 'OK' when the scenario starts, but you \*will\* see much less Al about. For the full experience, please make sure you own all of the requirements.)

#### \*Please Note\*

- Your timings, as well as the timings of AI trains, are based on the December 2020 - May 2021 timetable.
- Please try to stick as closely as possible to speed limits so that you
  get the desired effects from this scenario.
- You will notice fewer, if any trains stabled in yards and depots, for example Etches Park. This is to save FPS.
- I have tried my best to match other Unit numbers with their correct and current livery as per real life, using Resources available. If you notice one that's in the incorrect livery, or with incorrect numbering, please contact me, and I will sort it out ASAP.

<u>To install, simply copy the included Content and Assets folders into your</u> Railworks folder.

Finally, enjoy!

If you do have any issues, or any feedback, please don't hesitate to let me know at: WestieRailScenarios@outlook.co.uk, or via my Facebook page: https://www.facebook.com/WestieRail-75B-Scenarios-104621564617517/

Thanks to Cynx for allowing me to host my scenarios on his site. Check out his brilliant scenarios!

\*Unfortunately, I can't be held responsible for any damage caused to your Train Simulator installation, or your computer, although this is highly unlikely\*